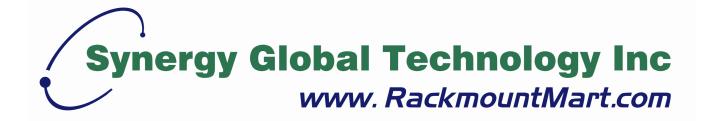

## IP Module Quick Setting Guide

Toll Free: 1-888-865-6888

Tel: 510-226-8368 Fax: 510-226-8968

Email: sales@RackmountMart.com

## 1. Application Diagram

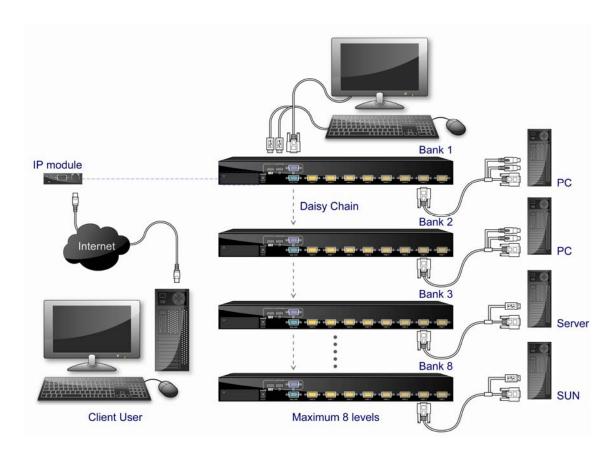

## 2. Remote Console installation

The preconfigured IP configuration of IP module from factory is as the following:

| IP:              | 192.168.1.220 |
|------------------|---------------|
| Subnet Mask:     | 255.255.255.0 |
| Default Gateway: | 192.168.1.1   |

You can change these setting by PSetup.exe program, connected to the IP Module to be configured through Ethernet cable. PSetup.exe program can be found on the CD-ROM come with the product.

- 1. Connect IP-module to Computer via Ethernet cable
- 2. Using PSetup.exe to look for IP-KVM switch.
  - a. Select device showing MAC address which labeled on bottom of IP-KVM switch.
  - b. Query Device

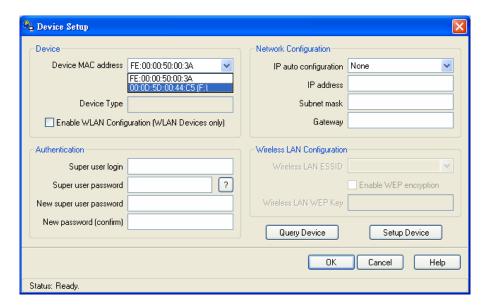

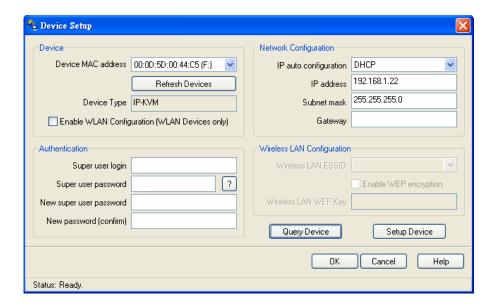

## 3. Setup fixed IP

- a. Setup "IP auto configuration" or setup IP address and Subnet mask
- b. Enter Supervisor login and password for Authentication (default user name and password: super/pass)
- c. Setup Device. If super login was authenticated, it'll show "Successfully configured device". Otherwise it'll show "Permission Denied".

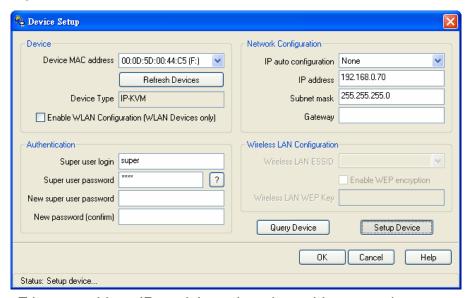

- 4. Unplug Ethernet cable to IP module and re-plug cables properly.
- 5. Connect CAT5 cable to IP-based module and the other end of cable to LAN (Local Area Network) switch.